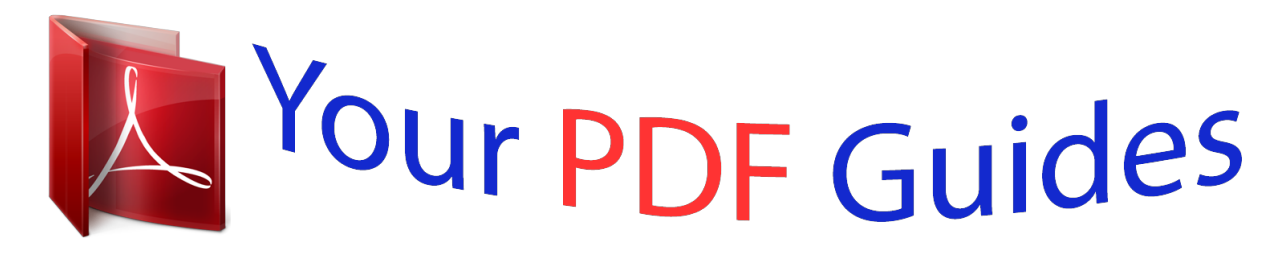

You can read the recommendations in the user guide, the technical guide or the installation guide for BUSINESS OBJECTS DATA INTEGRATOR 11.7.3. You'll find the answers to all your questions on the BUSINESS OBJECTS DATA INTEGRATOR 11.7.3 in the user manual (information, specifications, safety advice, size, accessories, etc.). Detailed instructions for use are in the User's Guide.

> **User manual BUSINESS OBJECTS DATA INTEGRATOR 11.7.3 User guide BUSINESS OBJECTS DATA INTEGRATOR 11.7.3 Operating instructions BUSINESS OBJECTS DATA INTEGRATOR 11.7.3 Instructions for use BUSINESS OBJECTS DATA INTEGRATOR 11.7.3 Instruction manual BUSINESS OBJECTS DATA INTEGRATOR 11.7.3**

> > **BusinessObjects Data Integrator Release Notes**

> > > Data Integrator 11.7.3 October 31, 2007

## *Manual abstract:*

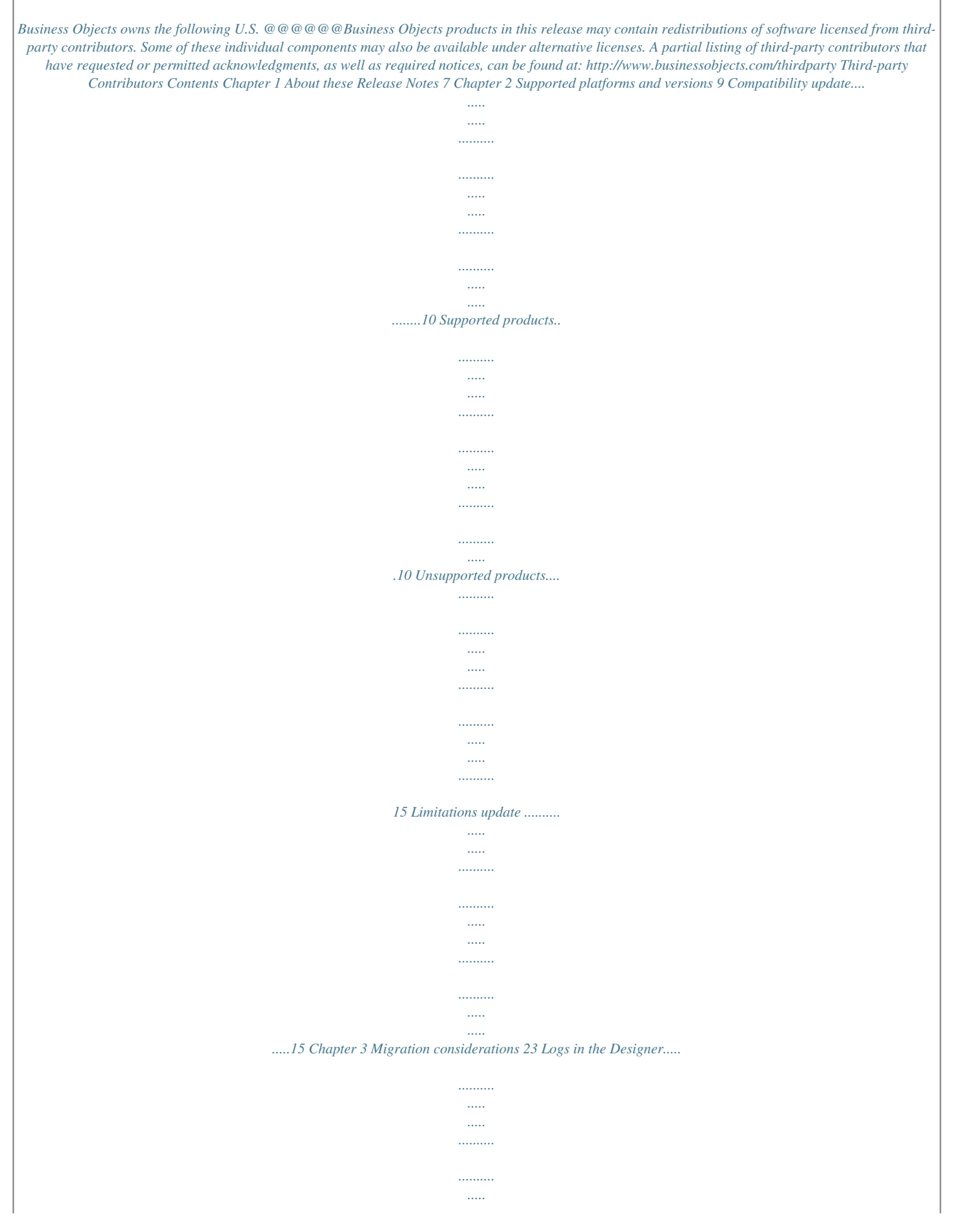

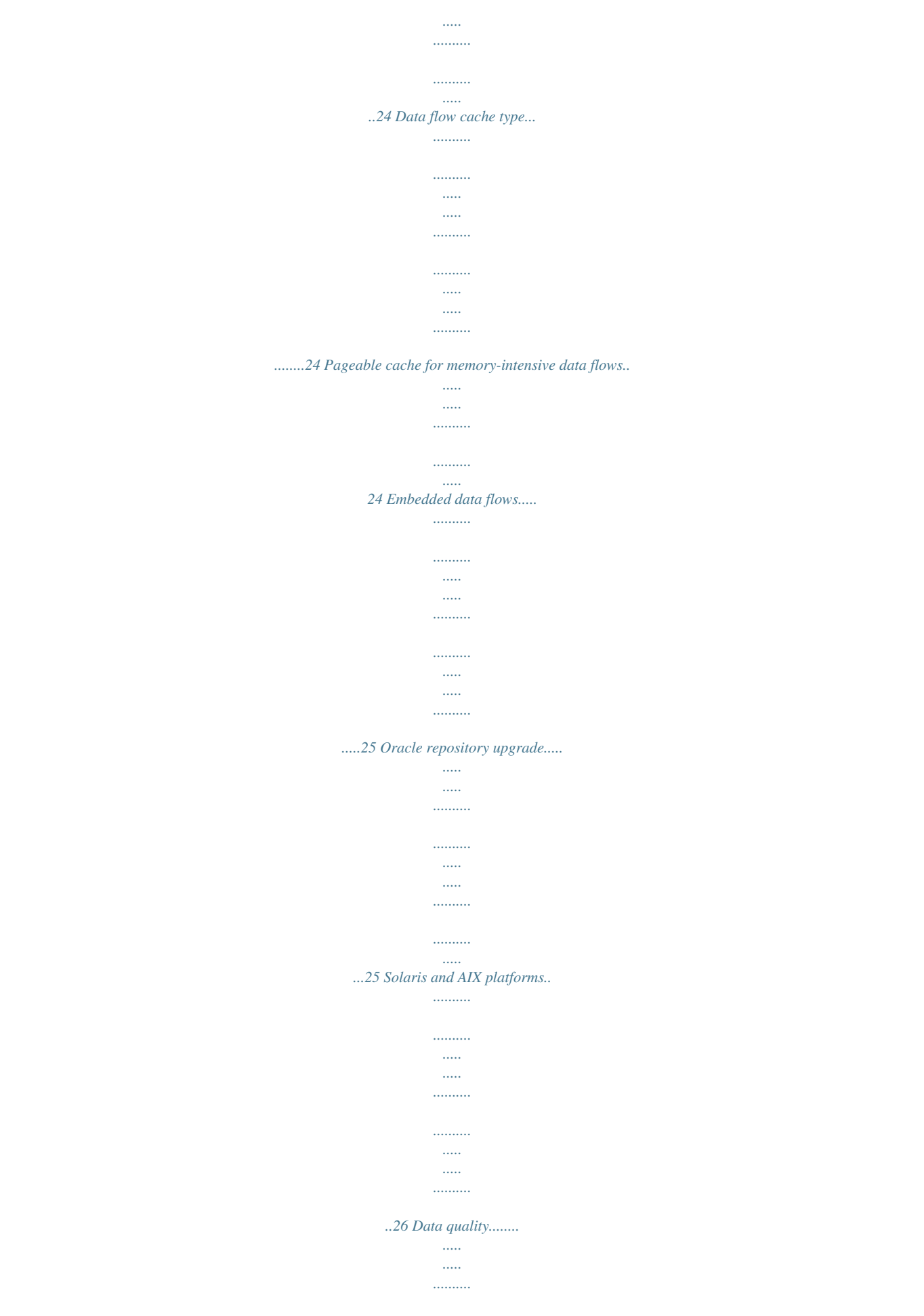

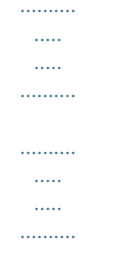

........27 To migrate your data flow to use the new Data Quality transforms..

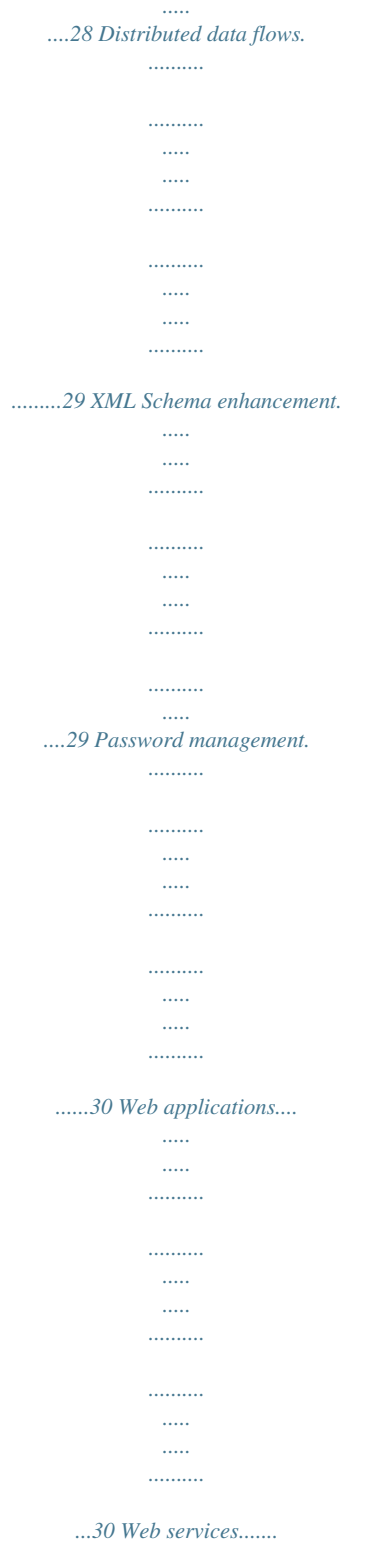

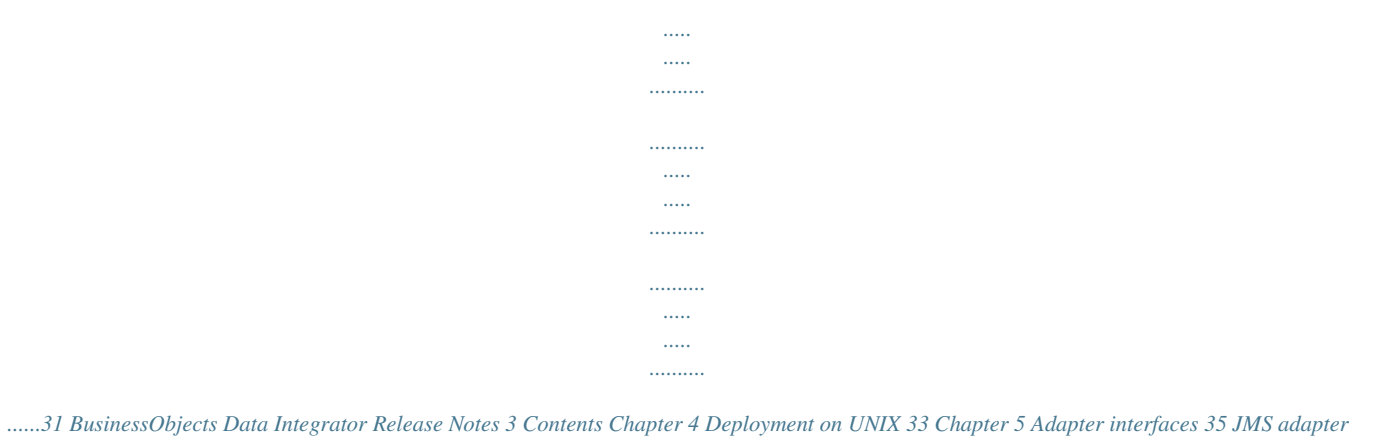

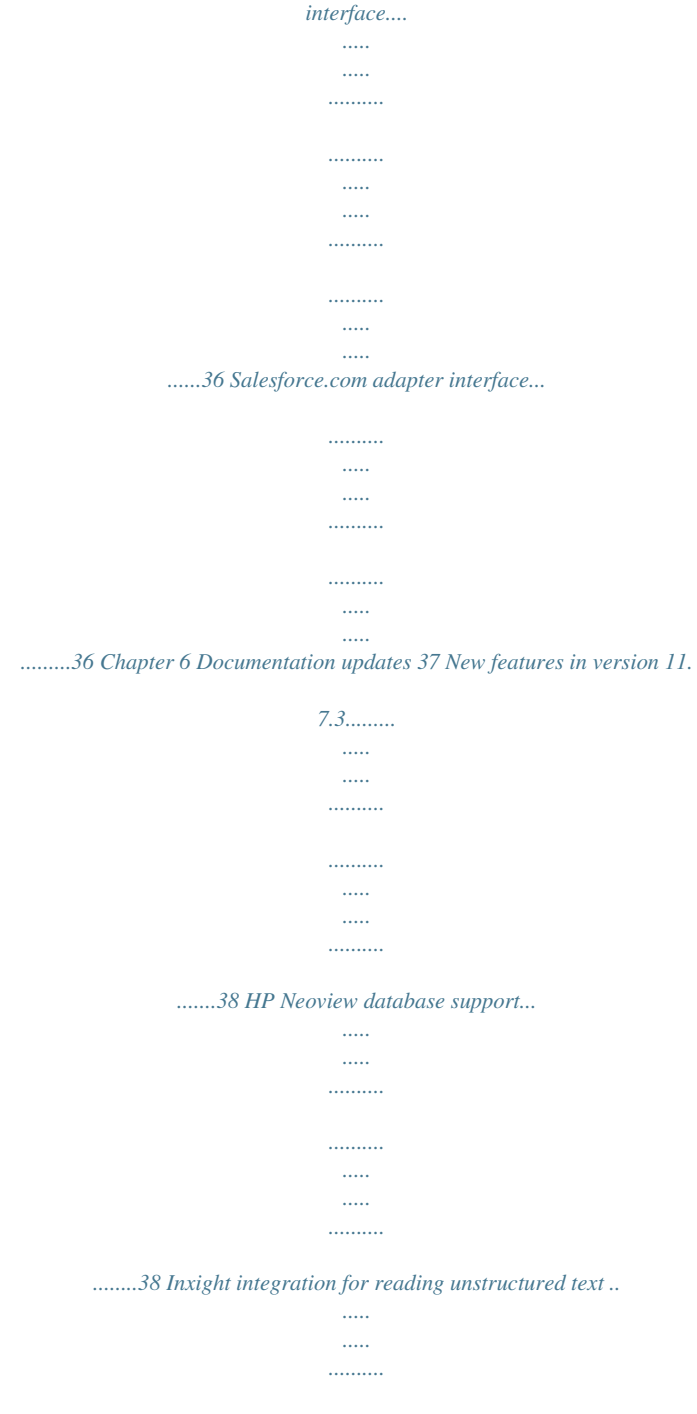

*.......... ..38 base64\_encode...*

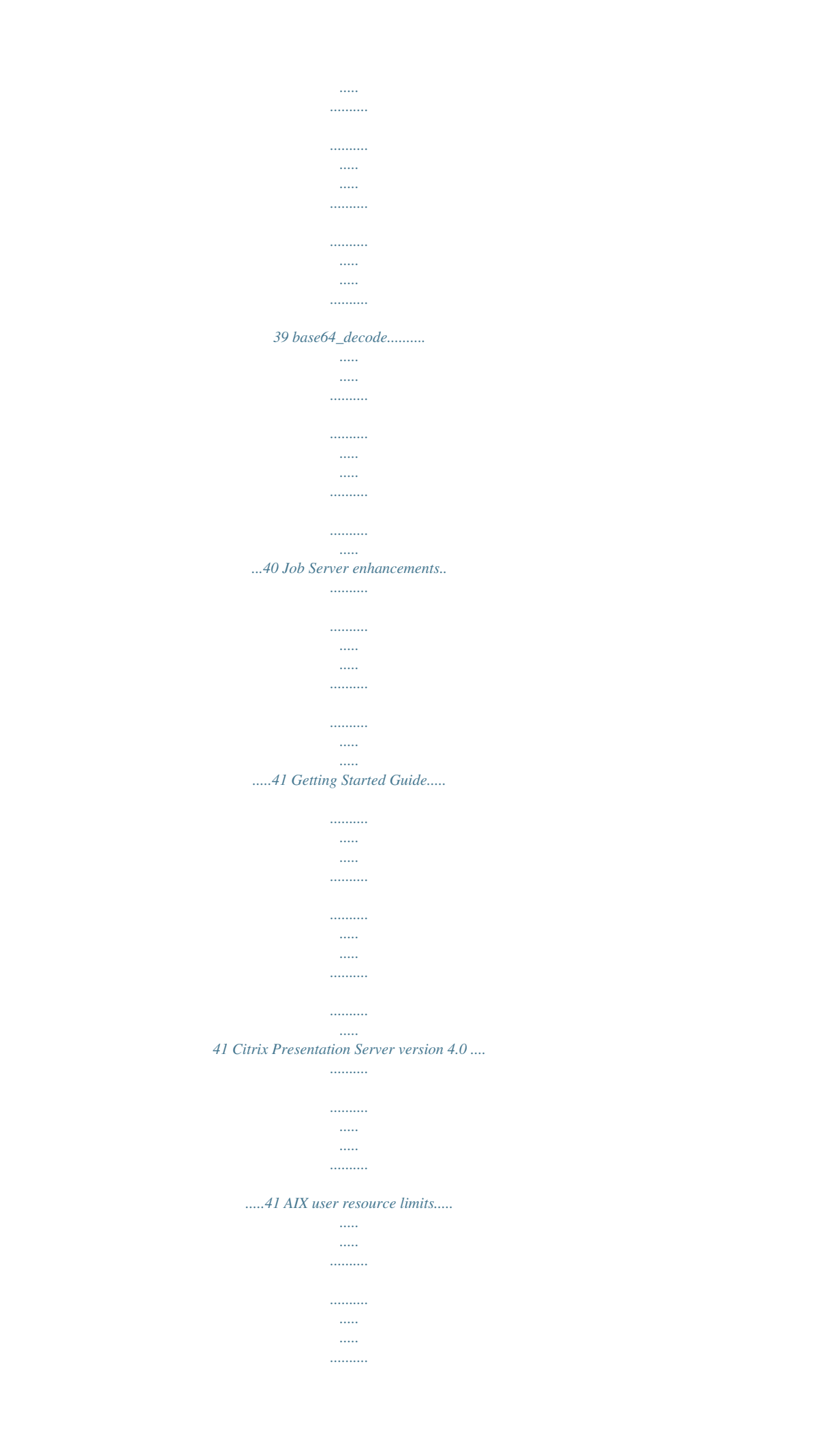

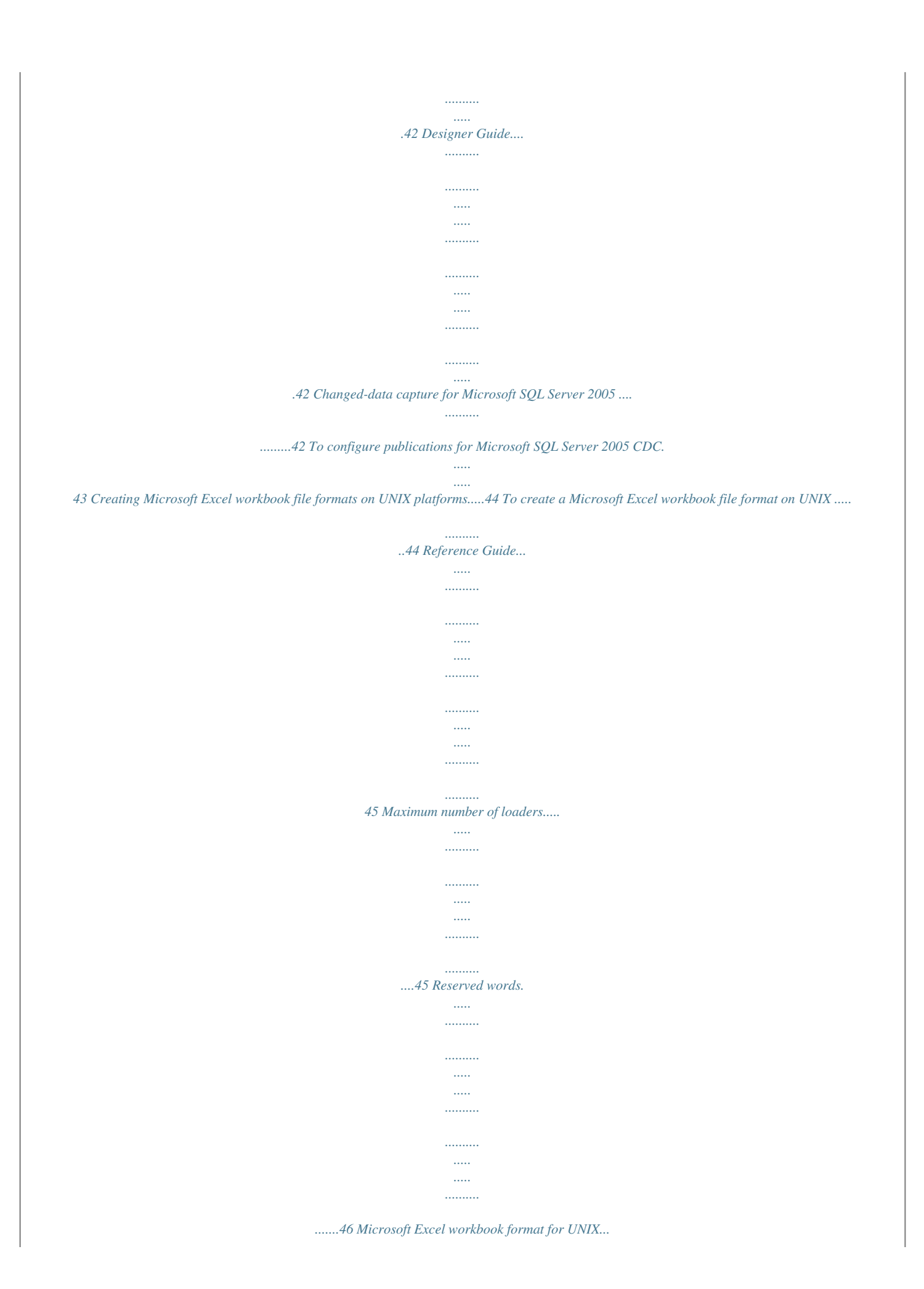

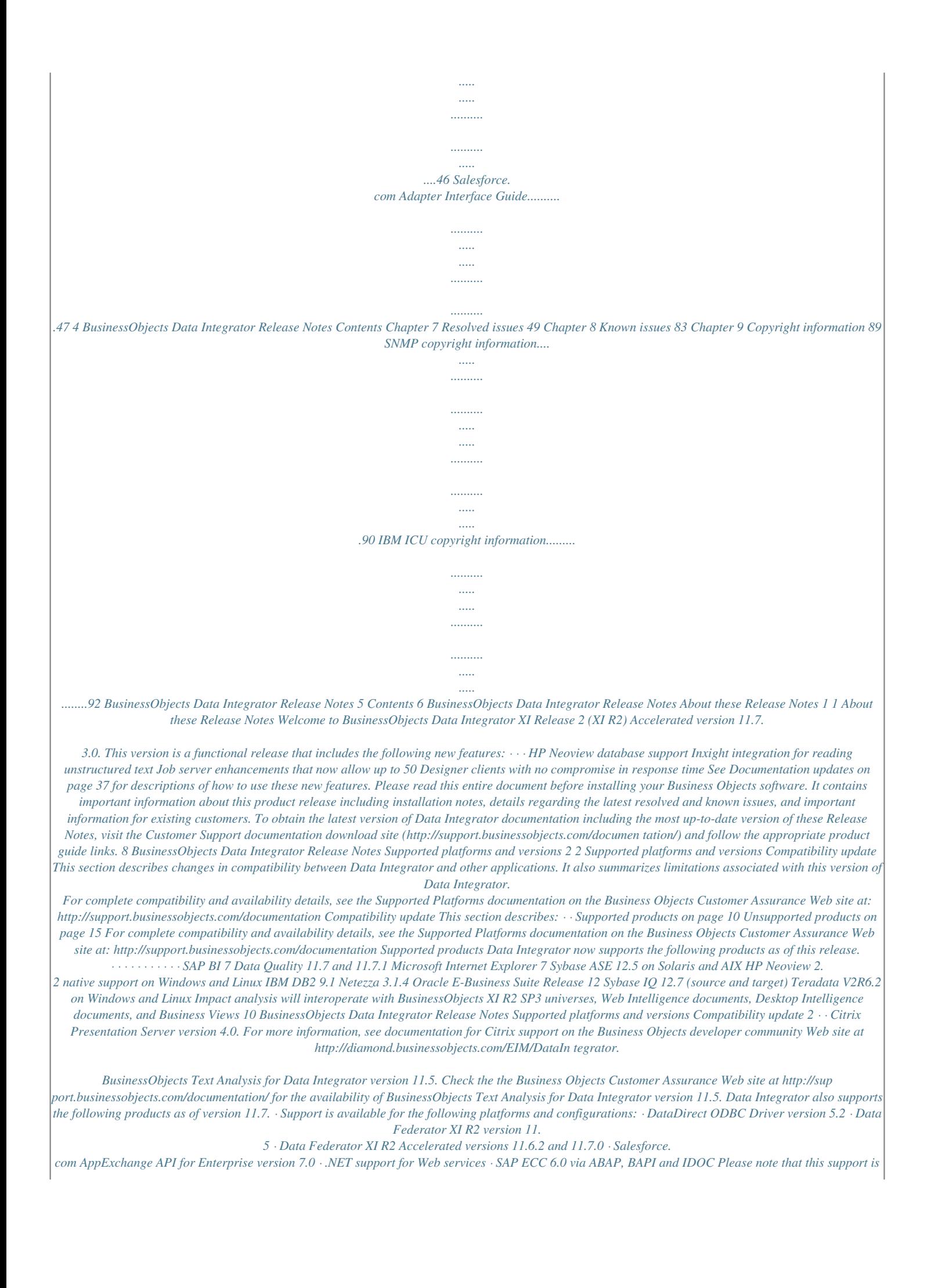

*only available on the latest versions of Rapid Marts. Check your Rapid Marts documentation to get the latest support information for that product. · · Excel version 97, XP, 2000 and 2003 as a source (please review the Limitations section for Excel support on UNIX) Impact analysis interoperates with: · BusinessObjects universes 6.5.1, XI, and XI R2 SP2 · Web Intelligence documents versions 6.5.1, XI, and XI R2 SP2 · Desktop Intelligence documents versions 6.5.1, XI, and XI R2 SP2 · Business Views XI and XI R2 SP2 The scheduling functionality is supported with BusinessObjects version XI R2 or later versions of the BusinessObjects Enterprise scheduler The following Universe Builder versions are compatible with Data Integrator 11.7: · The stand-alone Universe Builder version 11.5 bundled with Data Integrator 11.7.*

*This stand-alone version of Universe Builder will interoperate with Business Objects version 6.5.1 and XI. Find Universe Builder documentation in the "Building Universes from Data Integrator metadata Sources" chapter of the Universe Designer Guide, which you can download from the Business Objects Customer Assurance Web site at http://support.*

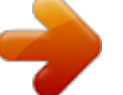

*businessobjects.com/documentation/. Select · · BusinessObjects Data Integrator Release Notes 11 2 Supported platforms and versions Compatibility update · BusinessObjects Enterprise as the product and Universe Designer Guide as the document. The Universe Builder version bundled with BusinessObjects Enterprise XI R2, XI R2 SP1, XI R2 SP2, and XI R2 SP3 (see the required BusinessObjects Enterprise XI R2 SP1 CHF-13 patch information in the Resolved issues section of this document for problem report ADAPT00534412). · ODBC to generic database support has been validated with the following database servers and ODBC drivers. For complete compatibility details, see the Business Objects Supported Platforms documentation on the Business Objects Customer Assurance Web site at: http://support.*

*busi nessobjects.com/documentation · Microsoft SQL Server 2000 via DataDirect Connect for ODBC 5.2. · MySQL version 5.0 via ODBC driver version 3. 51.12 on Windows and MySQL version 4.1 via ODBC driver version 3.51.10 on Windows and UNIX.*

*Note: Driver version 3.51.12 is required in the multibyte environment. · · · · Red Brick version 6.3 via ODBC driver version IBM 6.3 SQLAnywhere version 9.0.1 via ODBC driver version Adaptive Server Anywhere 9.0 Sybase IQ version 12.6 requires ESD 4 Log-based changed-data capture (CDC) works with the following database versions · Oracle version 9.*

*2 and above compatible versions for synchronous CDC and Oracle version 10G and above compatible version for asynchronous CDC Note: Changed-data capture for Oracle 10G R2 does not support multibyte table and column names due to a limitation in Oracle. · · Microsoft SQL Server 2000 and 2005 IBM DB2 UDB for Windows version 8.2 using DB2 Information Integrator for Replication Edition version 8.2 (DB2 II Replication) and IBM WebSphere Message Queue version 5.3 IBM DB2 UDB for z/OS using DB2 Information Integrator Event Publisher for DB2 UDB for z/OS and IBM WebSphere Message Queue version 5.3.1 IBM IMS/DB using DB2 Information Integrator Classic Event Publisher for IMS and IBM WebSphere Message Queue version 5.3.1 · · 12 BusinessObjects Data Integrator Release Notes Supported platformsg: · International ACE versions 7.25c, 7.*

*50c, 7.60, and 7.70 · DataRight IQ versions 7.10c, 7.50c, 7.*

*60, and 7.70 BusinessObjects Data Quality 11.5.1 IBM Connector for the mainframe Citrix MetaFrame XP is not supported. To see the latest supported version, go to the Supported Platforms documentation on the Business Objects Customer Support Web site at: http://support.*

*businessobjects.com/docu mentation Informix (as a repository) Context-sensitive Help for Data Integrator Data Mart Accelerator for Crystal Reports is no longer supported; however, it is still available on the Business Objects developer community Web site at*

*http://diamond.businessobjects.com/EIM/DataIntegrator. · · · · · · Limitations update The following limitations apply to Data Integrator version 11.7.3. · Files read by an adapter must be encoded in either UTF-8 or the default encoding of the default locale of the JVM running the adapter. BusinessObjects Data Integrator Release Notes 15 2 Supported platforms and versions Limitations update · All Data Integrator features are available when you use an Attunity Connector datastore except: · Bulk loading · Imported functions (imports metadata for tables only) · Template tables (creating tables) · The datetime data type supports up to 2 sub-seconds only · Data Integrator cannot load timestamp data into a timestamp column in a table because Attunity truncates varchar data to 8 characters, which is not enough to correctly represent a timestamp value. The Adapter SDK no longer supports Native SQL or Partial SQL.*

*Unsupported data type: · Unsupported data type is only implemented for SQL Server, Oracle, Teradata, ODBC, DB2, Sybase ASE, Sybase IQ, Oracle Applications, PeopleSoft, and Siebel. Data Integrator can read, load, and invoke stored procedures involving unknown data types for SQL Server, Oracle, Teradata, ODBC, DB2, Informix, Sybase ASE, and Sybase IQ assuming these database servers can convert from VARCHAR to the native (unknown) data type and from the native (unknown) data type to VARCHAR. Data Integrator might have a problem loading VARCHAR to a physical CLOB column (for example, bulk loading or auto-correct load could fail). Note: Use the VARCHAR column in the physical schema for loading. · · · · · PeopleSoft 8 support is implemented for Oracle only. Data Integrator jobs that ran against previous versions of PeopleSoft are not guaranteed to work with PeopleSoft 8. You must update the jobs to reflect metadata or schema differences between PeopleSoft 8 and previous versions. · · · · Stored procedure support is implemented for DB2, Oracle,*

*Microsoft SQL Server, Sybase ASE, Sybase IQ, and ODBC only. Teradata support is only implemented for Windows and Linux. On Teradata, the named pipe implementation for Teradata Parallel Transporter is supported with Teradata Tools and Utilities version 8 or later compatible version.*

*Teradata Tools and Utilities version 7.0 and 7.1 are not supported with named pipes. Bulk loading data to DB2 databases running on AS/400 or MVS systems is not supported. 16 BusinessObjects Data Integrator Release Notes Supported platforms and versions Limitations update 2 · · · Data Integrator Management Console can be used on Microsoft Internet Explorer version 6.*

*0 SP1, 6.0 SP2, or 7.0 only. Earlier browser versions may not support all of the Administrator functionality. Data Integrator's View Data feature is not supported for SAP R/3 IDocs.*

*For SAP R/3 and PeopleSoft, the Table Profile tab and Column Profile tab options are not supported for hierarchies. Data Integrator now supports multibyte metadata for table names, column names, file names, and file paths. The following table lists which sources support multibyte and single-byte metadata and which support single-byte only: Multibyte and single-byte metadata Single-byte metadata supported supported\* BusinessObjects Enterprise Data Federator DB2 Informix MySQL ODBC Oracle Siebel Microsoft SQL Server Sybase ASE Sybase IQ Teradata XML Attunity connector for mainframe databases Data*

*Quality HP Neoview JD Edwards Netezza Oracle Applications PeopleTools SAP R/3 SAP BW Server \* Support for multibyte metadata is dependent on comparable support in the applications, databases, and technologies with which Data Integrator interoperates. · Support for the Data Profiler is provided for sources as follows: BusinessObjects Data Integrator Release Notes 17 2 Supported platforms and versions Limitations update Supported Attunity Connector for mainframe databases DB2 Data Federator Flat file HP Neoview Informix Microsoft SQL Server MySQL Netezza ODBC Oracle Oracle Applications PeopleSoft SAP R/3 Siebel Sybase ASE Sybase IQ Teradata Not supported COBOL copybooks Excel IDOC JDE Memory Datastore SAP BW XML · Support for the LOOKUP\_EXT function is provided for sources as follows: 18 BusinessObjects Data Integrator Release Notes Supported platforms and versions Limitations update 2 Supported DB2 Data Federator Flat file JDE HP Neoview Memory Datastore Microsoft SQL Server MySQL Netezza ODBC Oracle*

*Oracle Applications PeopleSoft Siebel Sybase ASE Sybase IQ Teradata Not supported COBOL copybook Excel IDOC SAP BW SAP R/3 XML · DB2 Java Library limitations All Web applications in the Management Console will not work with a DB2 repository under any of the following conditions: · · · · db2java library is incompatible with DB2 client.*

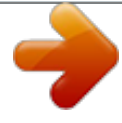

 *For example, DB2 Client is version 8.1 and db2java library is version 8.2, or db2java library is not generated for JDBC 2 driver, or the java class path variable is not properly set to the corresponding java library, or the DB2 JDBC shared library (e.g. libdb2jdbc.so on AIX) is not compatible with the Java JDBC 2 driver The Administrator stops working or crashes after you configure the DB2 repository.*

*Find any error and warning messages related to the DB2 repository configuration in the log file. Under these conditions, you might see the following behavior: · BusinessObjects Data Integrator Release Notes 19 2 Supported platforms and versions Limitations update · When testing your DB2 connection from the Administrator, the following errors appear in the Administrator log: · BODI-3016409: fail to connect to repository. · BODI-3013014: didn't load DB2 database driver. In this release, the db2java JDBC 2 driver version of DB2 8.1 and DB2 8.2 are provided. On Windows, find the different version of these libraries LINK\_DIR/ext/lib · · db2java.zip (by default) DB2 8.2 version db2java\_8.1.*

*zip DB2 8.1 version By default, the db2java.zip of version 8.2 will be used. If you run with a DB2 8.*

*1 Client, you must: · · · replace with version 8.1 of db2java.zip make sure the compatible DB2 JDBC shared library is in the shared library path restart the Web server service on Windows or restart the job service on UNIX If you run with other DB2 Client versions, you must obtain the corresponding java library with the JDBC 2 driver. Please refer to IBM DB2 documentation for how to obtain the correct java library. · Informix native-driver support on UNIX requires a fix in the Informix Client SDK for IBM bug number 167964.*

*Please contact IBM for a patch that includes this bug fix. Note: IBM is targeting inclusion of this bug fix in Client SDK version 2.90. · Data Integrator supports files greater than 2 GB only in the following cases: · Reading and loading large data files of type delimited and positional. · Generating large files for bulk loader staging files for subsequent bulk loading by a native bulk loader utility (such as SQL Loader). · Previewing data files from the file format page in Designer when the large files are on a UNIX Job Server. · Reading COBOL copybook data files. All other files generated by Data Integrator, such as log files and configuration files, are limited to 2 GB. · For the Microsoft Excel as a data source feature, the following limitations apply: 20 BusinessObjects Data Integrator Release Notes Supported platforms and versions Limitations update 2 · · · · · · · Concurrent access to the same Excel file might not work. For example, View Data might not display if the file is currently open in Excel.*

*Because an Excel column can contain mixed data types, some data type conversions could produce unexpected results; for example, dates might convert to integers. Boolean formulas not supported. Workbooks with AutoFilter applied are not supported. Remove the filter before importing the workbook. Workbooks with hidden rows and/or columns are not supported. Stored procedures for MySQL are not supported due to limitations in the MySQL ODBC library. The Data Integrator Salesforce.com adapter can connect to the Salesforce.com version 7 API; however, the new functionality added in API version 7 and above is not supported. The custom lookup field is the only exception (new in API version 7) and is supported in the Salesforce. com adapter. To ensure that your existing Salesforce.com adapter works properly, you must update the URL in the datastore so that it points to Salesforce.com 7.0 API, the new URL should be: https://www.*

*salesforce.com/services/Soap/u/7.0. BusinessObjects Data Integrator Release Notes 21 2 Supported platforms and versions Limitations update 22 BusinessObjects Data Integrator Release Notes Migration considerations 3 3 Migration considerations Logs in the Designer Note: To use this version of Data Integrator, upgrade all existing Data Integrator repositories to version 11.7.*

*0.0. This section lists and briefly describes all migration-specific behavior changes associated with this version of Data Integrator. To view migration-specific behavior changes among previous releases of Data Integrator, see the Data Integrator Migration Behavior Changes guide available from the Business Objects Customer Support documentation Web site (http://support.busines sobjects.com/documentation/). Logs in the Designer In Data Integrator 11.7.3, you will only see the logs (trace, error, monitor) for jobs that started from the Designer, not for jobs started via other methods (command line, real-time, scheduled jobs, or Web services). To access these other log files, use the Administrator in the Data Integrator Management Console.*

*Data flow cache type When upgrading your repository from versions earlier than 11.7 to an 11.7 repository using version 11.7.3.0, all of the data flows will have a default Cache type value of pageable. This is different from the behavior in 11.7.2.0, where the upgraded data flows have a default Cache type value of in-memory.*

*Pageable cache for memory-intensive data flows As a result of multibyte metadata support, Data Integrator might consume more memory when processing and running jobs. If the memory consumption of some of your jobs were running near the 2-gigabyte virtual memory limit in a prior version, there is a chance that the same jobs could run out of virtual memory. If your jobs run out of memory, take the following actions: · · Set the data flow Cache type value to pageable. Specify a pageable cache directory that: 24 BusinessObjects Data Integrator Release Notes Migration considerations Embedded data flows 3 · Contains enough disk space for your data. To estimate the amount of space required for pageable cache, consider factors such as: · Number of concurrently running jobs or data flows · Amount of pageable cache required for each concurrent data flow Exists on a separate disk or file system from the Data Integrator system and operating system (such as the C: drive on Windows or the root file system on UNIX).*

*· Embedded data flows In this version of Data Integrator, you cannot create embedded data flows which have both an input port and an output port. You can create a new embedded data flow only at the beginning or at the end of a data flow with at most one port, which can be either an input or an output port. However, after upgrading to Data Integrator version 11.7.2 or later, embedded data flows created in previous versions will continue to run. Oracle repository upgrade If you previously upgraded your repository to Data Integrator 11.7.0.0 and you open the Object State Report on the Central*

*repository from the Administrator, you might see the error ORA04063 view ALVW\_OBJ\_CINOUT has errors.*

 *This occurs if you had an Oracle central repository prior to version 11.7.0.0 and you upgraded the central repository to 11.7.0.*

*0. Note: If you upgraded to 11.7.0.0 from a prior version of Data Integrator and you are now upgrading to version 11.7.3 (this release), this issue might occur and you must follow the instructions below. Alternatively, if you upgraded from a version prior to 11.7.0.*

*0 to 11.7.3 without upgrading to version 11.7.0.*

*0, this issue will not occur because it has been fixed in 11.7.2.0. To fix this error, you must manually drop and recreate the view ALVW\_OBJ\_CINOUT using an Oracle SQL editor, such as SQLPlus.*

*Use the following SQL statements to perform the upgrade: DROP VIEW ALVW\_OBJ\_CINOUT; CREATE VIEW ALVW\_OBJ\_CINOUT (OBJECT\_TYPE, NAME, TYPE, NORMNAME, VERSION, DATASTORE, OWNER,STATE, CHECKOUT\_DT, CHECKOUT\_REPO, CHECKIN\_DT, CHECKIN\_REPO, LABEL, LABEL\_DT,COMMENTS,SEC\_USER,SEC\_USER\_COUT) AS BusinessObjects Data Integrator Release Notes 25 3 Migration considerations Solaris and AIX platforms ( select OBJECT\_TYPE\*1000+TYPE,NAME, N'AL\_LANG' , NORMNAME,VER SION,DATASTORE, OWNER, STATE, CHECKOUT\_DT, CHECKOUT\_REPO, CHECKIN\_DT, CHECKIN\_REPO, LABEL, LABEL\_DT,COMMENTS,SEC\_USER ,SEC\_USER\_COUT from AL\_LANG L1 where NORMNAME NOT IN ( N'CD\_DS\_D0CAFAE2' , N'XML\_TEMPLATE\_FORMAT' , N'CD\_JOB\_D0CAFAE2' , N'CD\_DF\_D0CAFAE2' , N'DI\_JOB\_AL\_MACH\_INFO' , N'DI\_DF\_AL\_MACH\_INFO' , N'DI\_FF\_AL\_MACH\_INFO' ) union select 20001, NAME,FUNC\_TYPE ,NORMNAME, VERSION, DATASTORE, OWNER, STATE, CHECKOUT\_DT, CHECKOUT\_REPO, CHECKIN\_DT, CHECKIN\_REPO, LABEL, LABEL\_DT,COMMENTS,SEC\_USER ,SEC\_USER\_COUT from AL\_FUNCINFO F1 where FUNC\_TYPE = N'User\_Script\_Function' OR OWNER <> N'acta\_owner' union select 30001, NAME, N'PROJECT' , NORMNAME, VERSION, N'' , N'' , STATE, CHECKOUT\_DT, CHECKOUT\_REPO, CHECKIN\_DT, CHECKIN\_REPO, LABEL, LABEL\_DT,COMMENTS,SEC\_USER ,SEC\_USER\_COUT from AL\_PROJECTS P1 union select 40001, NAME,TABLE\_TYPE, NORMNAME, VERSION, DATASTORE, OWNER, STATE, CHECKOUT\_DT, CHECKOUT\_REPO, CHECKIN\_DT, CHECKIN\_REPO, LABEL, LABEL\_DT,COMMENTS,SEC\_USER ,SEC\_USER\_COUT from AL\_SCHEMA DS1 where DATASTORE <> N'CD\_DS\_d0cafae2' union select 50001, NAME, N'DOMAIN' , NORMNAME, VERSION, DATASTORE, N'' , STATE, CHECKOUT\_DT, CHECKOUT\_REPO, CHECKIN\_DT, CHECKIN\_REPO, N'' ,to\_date( N'01/01/1970' , N'MM/DD/YYYY' ), N'' ,SEC\_USER ,SEC\_USER\_COUT from AL\_DOMAIN\_INFO D1 ); Solaris and AIX platforms Data Integrator 11.7.3 on Solaris and AIX platforms is a 64-bit application and requires 64-bit versions of the middleware client software (such as Oracle and SAP) for effective connectivity. If you are upgrading to Data Integrator 11.7.3 from a previous version, you must also upgrade all associated middleware client software to the 64-bit version of that client. You must also update all library paths to ensure that Data Integrator uses the correct 64-bit library paths. 26 BusinessObjects Data Integrator Release Notes Migration considerations Data quality 3 Data quality Data Integrator now integrates the BusinessObjects Data Quality XI (formerly known as Data Cleansing) application for your data quality needs, which replaces Firstlogic's RAPID technology. Note the following changes to data cleansing in Data Integrator: · Depending on the Firstlogic products you owned, you previously had up to three separate transforms that represented data quality functionality: Address\_Enhancement, Match\_Merge, and Name\_Parsing. Now, the data quality process takes place through a Data Quality Project.*

*To upgrade existing data cleansing data flows in Data Integrator, replace each of the cleansing transforms with an imported Data Quality Project using the Designer. You will need to identify all of the data flows that contain any data cleansing transforms and replace them with a new Data Quality Project that connects to a Data Quality blueprint or custom project. · Data Quality includes many example blueprints that are sample projects that can serve as a starting point when creating your own customized projects. (You may need to modify the blueprints to work with your installation. Please see your Data Quality Documentation, including the Release Notes, for updated blueprint information.) If none of these blueprints work to your satisfaction, you can either save these blueprints as a project and edit them, or you can create a project from scratch. You must use the Project Architect, Data Quality's graphical user interface, to edit projects or create new ones. Business Objects strongly recommends that you do not attempt to manually edit the XML of a project or blueprint. Each imported Data Quality project in Data Integrator represents a reference to a project or blueprint on the data quality server. The Data Integrator Data Quality projects allow field mapping.*

*· · BusinessObjects Data Integrator Release Notes 27 3 Migration considerations To migrate your data flow to use the new Data Quality transforms To migrate your data flow to use the new Data Quality transforms 1. Install Data Quality XI, configure the server, and make sure it is started before you can use it in Data Integrator. Please refer to the Data Quality XI documentation for installation instructions. 2. In the Data Integrator Designer, create a new datastore of type Business Objects Data Quality and connect to your Data Quality server.*

*3. Import the Data Quality projects that represent the data quality transformations you want to use. Each project will appear as a Data Quality project in your datastore. For the most common data quality transformations, you can use existing blueprints (sample projects) in the Data Quality repository. 4. Replace each occurrence of the old data cleansing transforms in your data flows with one of the imported Data Quality transforms. You will also need to reconnect the input and output schemas with the sources and targets used in the data flow. When opening a data flow containing one of the old data cleansing transforms (address\_enhancement, name\_parsing, match\_merge), you will still be able to see the old transforms in this release (although they are not available anymore in the object library). You can even open the properties and see the details for each transform. When validating a data flow that uses one of the old data cleansing transforms, you will get an error such as: [Custom Transform:Address\_Enhancement] BODI-1116074: First Logic support is obsolete. Please use the new Data Quality feature. It is not possible to execute a job that contains data flows using the old data cleansing transforms (you will get the same error). Contact Business Objects Customer Support at http://support.businessob jects.com/ if you need help migrating your data cleansing data flows to the new Data Quality transforms.*

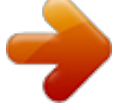

## [You're reading an excerpt. Click here to read official BUSINESS](http://yourpdfguides.com/dref/3757120) [OBJECTS DATA INTEGRATOR 11.7.3 user guide](http://yourpdfguides.com/dref/3757120)

<http://yourpdfguides.com/dref/3757120>

 *Note: Data Integrator 11.7.3 allows you to reconcile metadata for Data Quality datastores. 28 BusinessObjects Data Integrator Release Notes Migration considerations Distributed data flows 3 Distributed data flows After upgrading to this version of Data Integrator, existing jobs have the following default values and behaviors: · Job Distribution level: Job All data flows within a job will be run on the same job server. · · The default for Collect statistics for optimization and Collect statistics for monitoring is cleared. The default for Use collected statistics is selected. Since no statistics are initially collected, Data Integrator will not initially use statistics. · Every data flow runs as a process (not as a sub data flow process). New jobs and data flows you create using this version of Data Integrator have the following default values and behaviors: · · · · Job Distribution level: Job The Cache type for all data flows: pageable. The default for Collect statistics for optimization and Collect statistics for monitoring is cleared.*

*The default for Use collected statistics is selected. If you want Data Integrator to use statistics, you must collect statistics for optimization first. · Every data flow is run as a single process. To run a data flow as multiple sub data flow processes, you must use the Data\_Transfer transform or select the Run as a separate process option in transforms or functions. All temporary cache files are created under LINK\_DIR/log/PCache directory.*

*This option can be changed from the Server Manager. · XML Schema enhancement Data Integrator 11.7 adds the new Include schema location option for XML target objects. This option is selected by default. BusinessObjects Data Integrator Release Notes 29 3 Migration considerations Password management In the Designer option Tools > Options > Job Server > General, Data Integrator 11.*

*5.2 provided the key XML\_Namespace\_No\_SchemaLocation for the section AL\_Engine. The default value, FALSE, indicates that the schema location is included. If you upgrade from 11.5.2 and had set XML\_Namespace\_No\_SchemaLocation to TRUE (indicates that the schema location is NOT included), you must open the XML target in all data flows and clear the Include schema location option to keep the old behavior for your XML target objects. Password management · · All password fields are encrypted using two-fish algorithm starting in this release of Data Integrator. To simplify the process of updating new passwords for the repository database, this version of Data Integrator introduces a new password file feature. If you have no requirement to change the password to the database hosting your repository, you may not need to use this optional feature. If you must change the password (for example, security requirements stipulate that you must change your password every 90 days), then Business Objects recommends that you migrate your scheduled or external job command files to use this feature.*

*Migration requires that you regenerate every job command file to use the password file. After migrating, when you update the repository password, you need only regenerate the password file. If you do not migrate using the password file feature, then you must regenerate every job command file every time you change the associated password. Web applications · The Data Integrator Administrator (formerly called the Web Administrator) and metadata Reports interfaces have been combined into the new Management Console in Data Integrator 11.7. Now, you can start any Data Integrator Web application from the Management Console launch pad (home page). If you have created a bookmark or favorite that points to the previous Administrator URL, you must update the bookmark to point to http:// computername : port /diAdmin. 30 BusinessObjects Data Integrator Release Notes Migration considerations Web services 3 · If in a previous version of Data Integrator you generated WSDL for Web service calls, you must regenerate the WSDL because the URL to the Administrator has been changed in Data Integrator 11.7. Web services Data Integrator is now using Xerces2 library.*

*When upgrading to 11.7 or above and configuring the Web Services adapter to use the xsdPath parameter in the Web Service configuration file, delete the old Web Services adapter and create a new one. It is no longer necessary to configure the xsdPath parameter. BusinessObjects Data Integrator Release Notes 31 3 Migration considerations Web services 32 BusinessObjects Data Integrator Release Notes Deployment on UNIX 4 4 Deployment on UNIX Please observe the following requirements for UNIX systems. · Install JDK version 1.*

*4.2 as described in the vendor's documentation. (If the Daylight Savings Time update affects you, install the JDK patch, version 1.4.2\_13 or later, 1. 4.x compatible version). The AIX maintenance level must be at least 5200-05. For all versions of AIX, the following file sets must be installed: File set xlC.aix50.rte Level 6.0.0.13 State COMMITTED Description C Set ++ Runtime for AIX 5.0 C Set ++ Runtime C Set ++ Runtime Messages, U.*

## *S.English · xlC.rte 6.0.0.0 COMMITTED xlC.msg.en\_US.rte 6.0.*

*0.0 COMMITTED To find these xlC file sets and their levels on your AIX system, use the command lslpp -l xlC\* Refer to the \$LINK\_DIR/log/DITC.log file for browser-related errors. · For Red Hat Linux 4, install the following patches: · · · · · glibc-2.3. 4-2 libgcc-3.4.3-9.EL4 compat-libstdc++-296-2.96-132.*

*7.2 compat-libstdc++-33-3.2.3-47.3 For Solaris 9, install the appropriate patch: · Install 111721-04 (for both 32-bit and 64-bit SPARC; see the vendor's latest patch updates) · For Solaris 10 SPARC, install the following patch: · 120470-01 34 BusinessObjects Data Integrator Release Notes Adapter interfaces 5 5 Adapter interfaces JMS adapter interface This section contains notes related to installation, configuration, and use of the adapter interfaces provided with this release. For installation details, see the Data Integrator Getting Started Guide, JMS and Salesforce.com interface integration subsection. JMS adapter interface Find the full technical documentation for the Data Integrator Adapter for JMS in the same directory as your other Data Integrator documentation. · · · The JMS adapter is generic and can work with the JMS libraries of any JMS provider. This version of the JMS adapter has been tested using Weblogic JMS libraries (from BEA Systems) as the JMS provider.*

*If you are running the JMS adapter with any other JMS provider, you should include the location of the third-party jar files associated with the specific JMS provider. On the Adapter Instance Configuration page, the classpath field contains the list of Data Integrator-provided jar files.*

 *Append the location of the JMS jar files to the classpath field. · Salesforce.com adapter interface Find the full technical documentation for the Data Integrator Salesforce.com Adapter Interface in the same directory as your other Data Integrator documentation. The Salesforce.com adapter Interface is compatible with Data Integrator version 11.6 and later. 36 BusinessObjects Data Integrator Release Notes Documentation updates 6 6 Documentation updates New features in version 11.*

*7.3 Please note the following updates to the Data Integrator 11.7.2 technical documentation. These changes will be incorporated into a future release of the manual set.*

*Note: The numbers are ADAPT system Problem Report tracking numbers. New features in version 11.7.3 HP Neoview database support This version supports the HP Neoview database as a source or target via a new datastore option in the Designer. Ensure the HP Neoview ODBC driver is installed and configured on the client computer (where the Data Integrator Designer and the Job Server are located).*

*For information on creating datastores, see the Data Integrator Designer Guide, Datastores section and the Data Integrator Reference Guide, Data Integrator Objects section, Datastore subsection. For details on the ODBC options available for the HP Neoview datastore, see the Data Integrator Reference Guide, Data Integrator Objects section, Datastore subsection, ODBC subsection. Inxight integration for reading unstructured text Data Integrator version 11.7.3 provides support for extracting and transforming contents from unstructured text by calling the Inxight SDX (SmartDiscovery Extraction Server) via*

*Web services. Two new functions have been added to Data Integrator that enable you to pass data to Inxight using the required base64 encoding. The following procedure describes how to use Data Integrator with Inxight SDX Web services. 1. In the Designer, create an adapter datastore that connects to the Inxight SDX Web service. 2.*

*From the Inxight adapter datastore, import an operation, which becomes the adapter Web service function. 38 BusinessObjects Data Integrator Release Notes Documentation updates New features in version 11.7.3 6 3. Open the adapter function and edit the schema as necessary, for example increase the column length of the base64 text column. 4. In the data flow query, use the base64\_encode function to encode the input text to base64. 5. Use another query transform to call the Inxight Web service function and pass the encoded text as input. 6.*

*Use the base64\_decode function to decode the returned result as plain text again. Related Topics · · base64\_encode on page 39 base64\_decode on page 40 base64\_encode Returns the base64-encoded data in the engine locale character set. Syntax base64\_encode(input data, 'UTF-8') Return Value varchar Returns base64-encoded data. If the input data is NULL or the size is 0, Data Integrator returns NULL. Otherwise, it returns the base64-encoded data that conforms to RFC 2045.*

*Where input data The input data that needs to be encoded to base64. Does not support long or BLOB data types. The code page of the input data. UTF-8 is required for Data Integrator version 11.7.*

*3. UTF-8 BusinessObjects Data Integrator Release Notes 39 6 Documentation updates New features in version 11.7.3 Example: You want to extract home address, city, state, and zip code information from email content using the Inxight SDX Web service. One of the requirements for the Inxight SDX Web service is to send the content in base64-encoded format and to specify the character set of the content. Inxight SDX Web service returns the extract type and name in base64-encoded format. For example, create a data flow with a flat file source that contains the data. The column name of the content data is CONTENT. Map the source in a query transform as follows. In the column mapping editor for the CONTENT column, specify: base64\_encode(CONTENT, 'UTF-8') Map this query to another query where you invoke the Inxight SDX Web service and it gets a response in an NRDM schema called Extract Entities Response.*

*The extract fields have values in base64 encoding. Map to another query transform and decode the base-64-encoded data as in the following example: base64\_decode(extract\_name, 'UTF-8') Related Topics · base64\_decode on page 40 base64\_decode Returns the source data after decoding the base64-encoded input. Syntax base64\_decode(base64-encoded input, 'UTF-8') Return Value varchar 40 BusinessObjects Data Integrator Release Notes Documentation updates Getting Started Guide 6 Returns the source data after decoding the base64-encoded input. If the input is NULL or the size of the data is 0, Data Integrator returns NULL. Otherwise, it returns the base64-decoded data that conforms to RFC 2045. Where base64-encoded input UTF-8 The base64-encoded input data. Does not support long or BLOB data types. The code page of the output data. UTF-8 is required for Data Integrator version 11.7. 3. Related Topics · base64\_encode on page 39 Job Server enhancements Using multithreaded processing for incoming requests, each Data Integrator Job Server can now accommodate up to 50 Designer clients simultaneously with no compromise in response time. (To accommodate more than 50 Designers at a time, create more Job Servers.) In addition, the Job Server now generates a Job Server log file for each day. You can retain the Job Server logs for a fixed number of days using a new setting on the Administrator Log retention period page.*

*Finally, each Designer client only displays the logs for jobs executed from that Designer, not from jobs executed using the Management Console, command line, or Web services. Getting Started Guide Citrix Presentation Server version 4.0 The documentation that describes Citrix was removed from the Data Integrator Getting Started Guide in a prior version. Data Integrator now supports Citrix BusinessObjects Data Integrator Release Notes 41 6 Documentation updates Designer Guide Presentation Server version 4.0.*

*For more information, see documentation for Citrix support on the Business Objects developer community Web site at*

*http://diamond.businessobjects.com/EIM/DataIntegrator. AIX user resource limits ADAPT00871860 In the section (chapter) Installing Data Integrator in UNIX Systems in the AIX user resource limits subsection, change the following line in the User resource limits table: From: User resource limit data (kbytes) Value 2097151 Comments At least 2GB To: User resource limit data (kbytes) Value unlimited Comments (blank) Designer Guide Changed-data capture for Microsoft SQL Server 2005 Data Integrator now supports changed-data capture (CDC) for Microsoft SQL Server 2005. In chapter 19, Techniques for Capturing Changed Data, the section "Setting Up SQL Replication Server for CDC" was written for Microsoft SQL Server 2000.*

 *The following procedure applies to Microsoft SQL Server 2005. 42 BusinessObjects Data Integrator Release Notes Documentation updates Designer Guide 6 To configure publications for Microsoft SQL Server 2005 CDC 1. Start the Microsoft SQL Server Management Studio. 2. Select the SQL Server, right-click Replication menu, then select New > Publication.*

*The New Publication Wizard opens. 3. In the New Publication Wizard click Next. 4. Select the database that you want to publish and click Next. 5. Under Publication type, select Transactional publication, and then click Next to continue. 6. Click to select tables and columns to publish as articles. Then click to open Article Properties.*

*7. Set the following to False: - Copy clustered index - Copy INSERT, UPDATE and DELETE - Create schemas at subscriber 8. Set the "Action if name is in use" to "keep the existing table unchanged" 9. Set Update delivery format and Delete delivery format to XCALL <stored procedure>. Click OK to save the article properties.*

*10. Configure Agent Security and specify the account connection setting. Click Security Settings to set the Snapshot agent. 11. Configure the Agent Security account with system administration privileges and click OK.*

*12. Enter the login password for the Log Reader Agent by clicking Security Settings. Note that it has to be a login granting system administration privileges. 13. In the Log Reader Agent Security window, enter and confirm password information. 14. Click to select Create the publication then click Finish to create a new publication. 15. To Complete the Wizard, enter a Publication name and click Finish to create your publication. BusinessObjects Data Integrator Release Notes 43 6 Documentation updates Designer Guide Creating Microsoft Excel workbook file formats on UNIX platforms Note: The following new section will be added to Chapter 6: File Formats in the Data Integrator Designer Guide.*

*This section describes how to use a Microsoft Excel workbook as a source with a Job Server on a UNIX platform. To create Microsoft Excel workbook file formats on Windows, see "Excel workbook format" in the Data Integrator Reference Guide. To access the workbook, you must create and configure an adapter instance in the Administrator. The following procedure provides an overview of the configuration process. For details about creating adapters, see Chapter 10, "Adapters," in the Data Integrator Management Console: Administrator Guide. To create a Microsoft Excel workbook file format on UNIX 1. Using the Server Manager (\$LINK\_DIR/bin/svrcfg), ensure the UNIX Job Server can support adapters. See "Configuring Job Servers and Access Servers" in the Data Integrator Getting Started Guide. 2. Ensure a repository associated with the Job Server has been added to the Administrator.*

*To add a repository to the Administrator, see "Adding repositories" in the Data Integrator Management Console: Administrator Guide. 3. In the Administrator, add an adapter to access Excel workbooks. See "Adding and configuring adapter instances" in the Data Integrator Management Console: Administrator Guide. You can only configure one Excel adapter per Job Server.*

*Use the following options: · On the Installed Adapters tab, select MSExcelAdapter. · On the Adapter Configuration tab for the Adapter instance name, type BOExcelAdapter (required and case sensitive). You may leave all other options at their default values except when processing files larger than 1 MB. In that case, change the Additional 44 BusinessObjects Data Integrator Release Notes Documentation updates Reference Guide 6 Java Launcher Options value to -Xms64m -Xmx512 or -Xms128m -Xmx1024m (the default is -Xms64m -Xmx256m). Note that Java memory management can prevent processing very large files (or many smaller files).*

*4. Start the adapter. 5. In the Designer on the Formats tab of the object library, create the file format by importing the Excel workbook. For details, see "Excel format" in the Data Integrator Reference Guide. Note: · · · To import the workbook, it must be available on a Windows file system. You can later change the location of the actual file to use for processing in the format source editor. See "Excel workbook source options" in the Data Integrator Reference Guide. To reimport or view data in the Designer, the file must be available on Windows. Entries in the error log file might be represented numerically for the date and time fields.*

*Additionally, Data Integrator writes the records with errors to the output (in Windows these records are ignored). Reference Guide The following updates apply to the Data Integrator Reference Guide. Maximum number of loaders ADAPT00667119 Data Integrator now supports a maximum number of loaders of 10. The following sections describe the option Number of Loaders. · · Chapter 2, Data Integrator Objects, Section "Target" in Table 2-30: Target table options available in all datastores Chapter 5, Transforms, section "Data\_Transfer" in subsection "Target table options" BusinessObjects Data Integrator Release Notes 45 6 Documentation updates Reference Guide Replace the first paragraph in these descriptions of Number of Loaders with the following paragraph: Loading with one loader is known as "single loader loading." Loading when the number of loaders is greater than one is known as "parallel loading." The default number of loaders is 1. The maximum number of loaders is 10. If you specify a number greater than this maximum value, Data Integrator uses 10 loaders. Reserved words ADAPT00621691 Reserved words should not be used as the user name when you create a Data Integrator repository.*

*In chapter 10, Reserved Words, the section "About Reserved Words" lists the reserved words that should not be used as names for design elements. Replace the first paragraph with the following paragraph: The following words have special meanings in Data Integrator and therefore should not be used as names for work flows, data flows, transforms, or other design elements that you create. They should also not be used as user names when you create a Data Integrator repository. They are reserved with any combination of upper- and lower-case letters. Microsoft Excel workbook format for UNIX In chapter 2, Objects, "Descriptions of objects," the "Excel workbook format" entry, in the Notes section replace the fifth bulleted item with the following. · For workbook-specific (global) named ranges, Data Integrator would name a range called range as range. However for worksheet-specific (local) named ranges, Data Integrator would name a range called range that belongs to the worksheet Sheet1 as range!Sheet1. In UNIX, you must also include the worksheet name when defining a workbook-specific (global) named range.*

 *46 BusinessObjects Data Integrator Release Notes Documentation updates Salesforce.com Adapter Interface Guide 6 Salesforce. com Adapter Interface Guide When you create a new Custom table in Salesforce.com and attempt to fetch CDC data from that table from the Data Integrator Designer, if the CDC table does not specify a starting date, Data Integrator will throw an error stating: Error reading from <custom table name>: <There was an unexpected error. Salesforce.com message is startDate before or replica tion enabled date>. Therefore, the "Using the CDC table source default start date" section of the Salesforce.com Adapter Interface Guide should state the following: When you do not specify a value for the start date: · · Data Integrator uses the beginning of the Salesforce.com retention period as the start date if a check-point is not available (during initial execution). Data Integrator uses the check-point as the start date if a check-point is available and occurs within the Salesforce.com retention period. If the check-point occurs before the retention period, Data Integrator uses the beginning of retention period as the start date.*

*Data Integrator may throw an error message. Business Objects recommends that you specify a default start date for your CDC tables. · Please note the following correction to the Salesforce.com Adapter Interface Guide version 11.7.0.0. These changes will be incorporated into a future release of the manual set. In Chapter 3, page 29, change the text under "Using the CDC table source default start date" as follows: When you do not specify a value for the start* date: · Data Integrator uses the beginning of the Salesforce.com retention period as the start date if a check-point is not available (during initial execution). *However, if a table is created within the Salesforce.com retention period and a check-point is not available, the execution will return an error message. Drill into the source object and enter a value for the CDC table source default start date. The value must be a date that occurs after the date the table was created to work around this problem. BusinessObjects Data Integrator Release Notes 47 6 Documentation updates Salesforce.*

*com Adapter Interface Guide 48 BusinessObjects Data Integrator Release Notes Resolved issues 7 7 Resolved issues Please refer to http://support.businessobjects.com/documentation for the latest version of these release notes, which includes resolved issues specific to version 11.7.3. The numbers in the following table are sorted in ascending order and refer to the Business Objects ADAPT system Problem Report tracking number. ADAPT00534412 When creating a BusinessObjects Universe from Data Integrator using either Microsoft SQLServer or Sybase datastores, the table names are not qualified with the proper database name and owner name in the BusinessObjects Universe. This issue is resolved. Customers using Universe Builder must apply the BusinessObjects Enterprise CHF-13 patch level or later for this fix to take effect. Contact Customer Support for information on how to download CHF patches. See also ADAPT00534412 in the CHF-13 documentation for additional information regarding this fix. ADAPT00613822 When a DTD schema contains a standard XML header, adapters could not import the schema. This issue has been resolved. ADAPT00619275 In this release, Data Integrator uses a new version of the Xerce2 library that, when using Data Integrator Web services, allows you to import a WSDL file that previously caused the following error: XML parser failed: Error <An exception occurred! Type:NetAccessorException. This issue has been resolved.*

*ADAPT00619336 When editing column and table descriptions in a datastore, the descriptions sometimes got lost. This issue has been addressed. ADAPT00619350 Data Integrator always works in binary collation for the Table Comparison transform. If the comparison table sort order is not binary, Data Integrator will generate inconsistent results between cached, row-by-row, and sorted comparison methods. 50 BusinessObjects Data Integrator Release Notes Resolved issues 7 ADAPT00619352 When using regular loading and bulk loading for Microsoft SQL Server targets, decimal data rounding was not the same with the two loading methods. This problem has been addressed. ADAPT00619355 In metadata Reports, the start timestamp for data flows displayed incorrectly. This problem has been fixed. ADAPT00619357 In a data flow with an XML source containing a join with a nested query, the WHERE clause and ORDER BY clause now compile properly without getting an Unknown type error. ADAPT00619387 The push-down capability of Informix sources has been improved.*

*Data Integrator now pushes down more queries to the Informix database for evaluation, and you can expect better performance in those scenarios. ADAPT00619393 Metadata Reports was not showing column-mapping information. This is no longer an issue. ADAPT00619403 When importing Microsoft SQL Server tables from the Designer, locks would not release on SQL Server's tempdb database. This problem has been resolved.*

*ADAPT00619413 When working with the Query transform in the Data Integrator Designer, outer join entries sometimes disappeared from the Query transform when modifying other parts of the Query transform. This problem has been fixed. ADAPT00619414 The Profiler can now profile Microsoft SQL Server database tables that use NT authentication. ADAPT00619421 When importing a SQLServer table that contained an index with the index name size greater than 64, the table import operation failed. This problem has been resolved.*

*BusinessObjects Data Integrator Release Notes 51 7 Resolved issues ADAPT00619427 For Microsoft SQL Server datastores, if the table owner name is DBO and the CMS connection is also Microsoft SQL Server with a login user name of sa, the updated Universe will determine the new table schema to be new because it compares DBO to sa as the owner name. Therefore, do not use Microsoft SQL Server as a CMS connection with sa as the login name. ADAPT00619438 Data Integrator generated incorrect outer join syntax when accessing DB2 on AS/400. This issue has been fixed. ADAPT00619479 Due to a known Informix issue, two phase commit (XA) transactions in IBM® Informix® Dynamic Server could cause Data Integrator to fail when loading the data to an IBM In formix Dynamic Server or profiling data with Informix. The typical Informix errors are: Could not position within a table and Could not do a physical-order read to fetch next row The reference number from the IBM site is Reference# 1172548 http://www-1.ibm.com/sup port/docview.wss?uid=swg21172548 ADAPT00619756 An issue with post-load commands in the table loader getting corrupted has been fixed. ADAPT00619781 After upgrading Data Integrator from 11.*

*0 to 11.5 or 11.7, metadata Reports failed with a Java error. This issue has been fixed.*

 *ADAPT00619824 When using the Profiler to profile a Microsoft SQL Server table containing columns of text data type, the profiling server now works properly. 52 BusinessObjects Data Integrator Release Notes Resolved issues 7 ADAPT00619835 When running metadata Integrator with a clustered CMS environment, CMS computer names were used when gathering metadata. This caused the CMS computers to appear as separate systems in Impact and Lineage reports. In this release, the metadata integrator gathers the name of the cluster. Because of this change in behavior, if you are using a clustered environment and have already run the metadata Integrator against the CMS system, you need to delete the data previously collected. Please contact Business Objects Customer Support for details on how to perform this task.*

*ADAPT00619871 When using an Informix version 7.3 datastore and client software 2.90, the Informix datastore now correctly imports tables into Data Integrator. ADAPT00619893 If the NLS\_LENGTH\_SEMANTICS flag was set to char in a UTF-8 encoded repository, the profiler did not work properly for Oracle databases. This problem has been fixed.*

*ADAPT00619934 The Data Integrator function is\_valid\_datetime() function returned true if the hour contained a value greater than 24. This problem has been fixed. ADAPT00619969 Data Integrator jobs sometimes exited abnormally on the Linux platform if there was a lookup\_ext function call to an Oracle database with a datetime column in the condition list. This fix applies to all UNIX platforms. ADAPT00620002 On Windows XP operating systems, columns in the query editor now appear correctly highlighted.*

*ADAPT00620025 In the Administrator, you can now sort schedules by job name. ADAPT00620158 The Difference Viewer no longer shows that a column's data type and nullable attribute change after changing the owner name of the table. ADAPT00620250 Data Integrator did not support any non-ASCII characters in which the eighth bit was being used in the metadata (for example the umlaut in German). This is no longer an issue. BusinessObjects Data Integrator Release Notes 53 7 Resolved issues ADAPT00620297 Fixed-width file formats were not being created correctly from existing flat files. This problem has been fixed. ADAPT00620308 When the Data Integrator-imported table schema contains a long column that does not match its associated data type in the database, it could cause an access violation error in the Data Integrator engine. This problem has been resolved. ADAPT00620314 When a realtime job terminated, two more instances of the jobs started. This problem has been fixed.*

*Real-time jobs now start only once if terminated abnormally. ADAPT00620336 The documentation for Catch error types and groups was unclear. The Reference Guide and Designer Guide have been corrected to clarify that you specify exception groups, instead of individual error numbers, in a Try/Catch block. ADAPT00620338 The Designer could not import materialized views on an Oracle 10g database. This issue has been addressed. ADAPT00620345 When validating a large job, the Designer sometimes aborted because of depleted memory available on the system. This problem has been fixed. ADAPT00620352 When monitoring job execution, on the Monitor tab, the columns Row count and Elapsed Time were not sorted in ascending order. This problem has been fixed. ADAPT00620375 Data Integrator license keys sometimes did not work with dual Ethernet cards.*

*This problem has been resolved. ADAPT00620377 When a DTD schema contained a standard XML header, adapters could not import the schema. This issue has been resolved. ADAPT00620665 When data type conversion was required in a Query mapping (for example when mapping a varchar column to an integer column), the Designer displayed warnings during validation, but an error occurred at runtime. This issue has been addressed.*

*54 BusinessObjects Data Integrator Release Notes Resolved issues 7 ADAPT00620689 The Data Integrator index() function was not pushed down to Oracle. The fix addresses this problem. Please note that there are slight differences between executing the index function within Oracle and executing the index function within Data Integrator. Check the instr() function documentation in the Oracle documentation for details. ADAPT00620882 Using the functions lpad and rpad sometimes lead to crashes such as an access violation.*

*This problem has been fixed. ADAPT00620958 Jobs that were running did not get displayed in the Administrator if the log retention period had been reached. This problem has been fixed. ADAPT00621069 The following error was encountered when working with ABAP programs: ABAP SYNTAX ERROR Without the addition "CLIENT SPECIFIED", you cannot specify... This problem has been resolved. ADAPT00621143 When using a variable of type datetime in the Reverse Pivot transform in the Pivot Axis, the following warning is no longer thrown: "Unexpected axis value <2003-08-15> found in transform". This issue is resolved in this release by providing variable support in the Reverse Pivot transform. ADAPT00621184 The passwords in some of the page of the Administrator are now encrypted properly.*

*The text of the password cannot be viewed under any circumstances now. ADAPT00621198 When using multiple datastore configurations for SAP datastores, the folder names between the configurations are no longer switched. ADAPT00621229 WSDLs generated by Data Integrator can be imported into a .NET environment. ADAPT00621278 In this release, Data Integrator has been enhanced to generate DTDs that can handle multiple rows. BusinessObjects Data Integrator Release Notes 55 7 Resolved issues ADAPT00621334 Data Integrator can now import an XML file as a large varchar column. Please note that when loading this data into a target database, most databases have a maximum size restriction for their character data columns. Note the restrictions for your target database and design the Data Integrator jobs accordingly. ADAPT00621340 When a job has multiple validation transforms, the labels that appear in the DI\_ERRORCOLUMN target table are now correct. ADAPT00621996 When entering Japanese characters in the Case Transform labels, you will no longer get an "Internal Application Error" when saving the dataflow.*

*ADAPT00622074 If you entered an invalid user name or password in the Administrator, the values remained in the fields. The password field now clears. ADAPT00622121 When using a variable in the Error file name field in the flat file editor, a runtime error occurred when running the job. This problem has been resolved. ADAPT00622137 LONG and TEXT data type columns do not get profiled.*

*ADAPT00622188 It is now possible to enter a text delimiter in the flat file format. The format rules and limitations for the text delimiter are the same as the rules applicable to the field and column delimiters. ADAPT00622190 If load triggers were set up in a table loader, sometimes Data Integrator did not execute the regular load.*

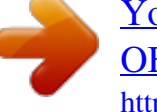